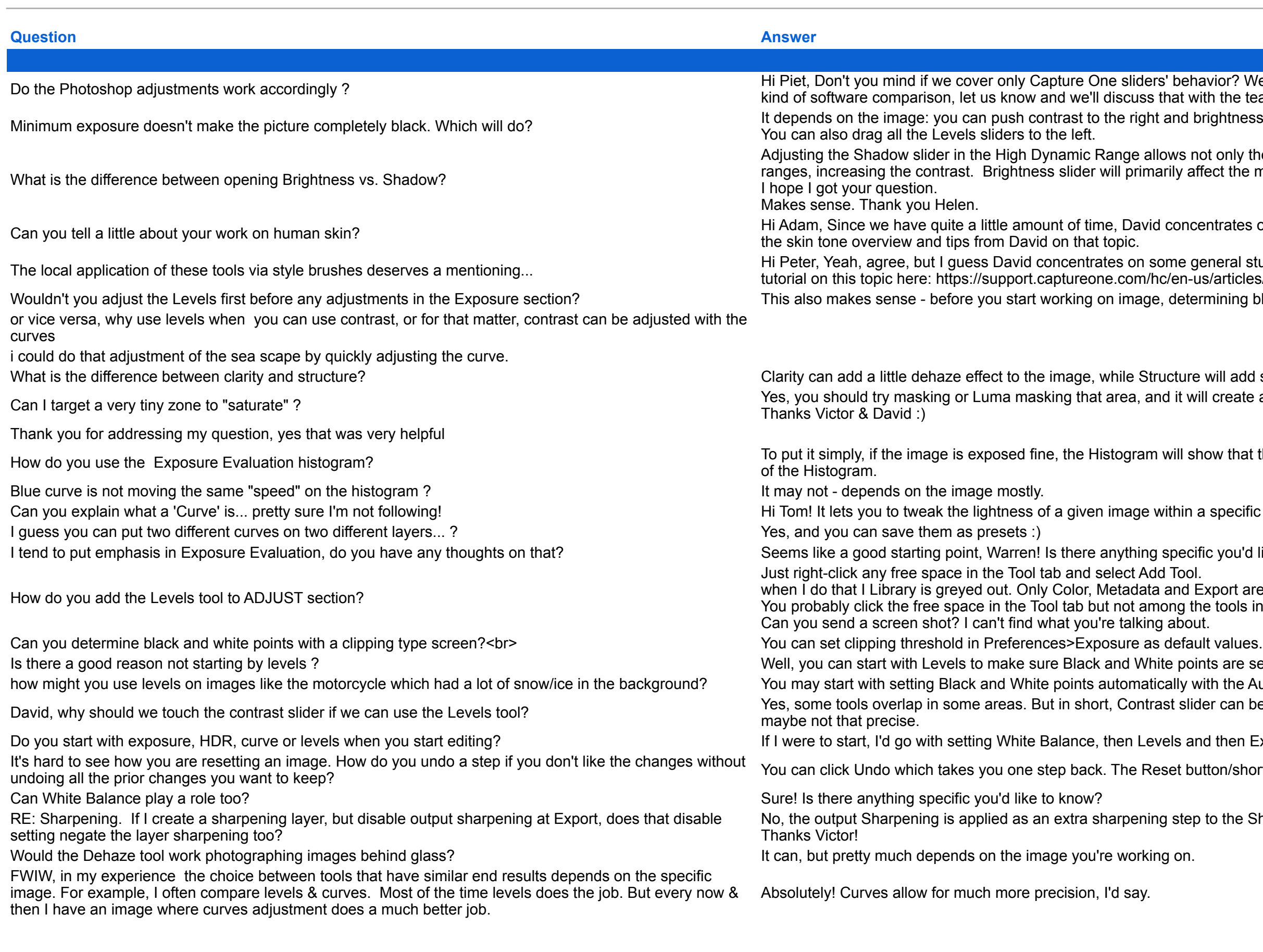

If behavior? We have a limited amount of time, but if you wish to have a webinar dedicated to some that with the team.

and brightness to the left, for example.

lows not only the recovery of shadows and highlights, but provides the possibility to amplify the arily affect the mid-tones. You'll notice the difference playing around with the sliders.

I concentrates on Levels, Curves and HDR today. I'll make sure to mention that you're interested in

ome general stuff today. Not sure if he has time to cover Style Brushes today. We also have a short c/en-us/articles/8700686068893-Style-Brushes

determining black and white points is important.

ucture will add some contrast instead.

nd it will create a new layer for you to do further adjustments.

will show that there is image data in both the dark areas to the left and the bright areas on the right

vithin a specific tonal range.

specific you'd like to know?

and Export are offered.

ong the tools in a particular Tool tab.

ite points are set correctly.

cally with the Auto Adjsutments button (magic wand icon in the Levels) and take it from there. ast slider can be quicker at times to do specific adjustments than tweaking the Levels/Curve, but

vels and then Exposure/HDR/Curves.

eset button/shortcut will bring the image to a clean slate.

g step to the Sharpening tool adjustments.